# **DOS QUIZ DOCUMENTATION**

- 1. What is DOS Quiz?
- 2. Running DOS Quiz
- 3. DOS Quiz Questions
- 4. Registration Info

# **WHAT IS DOS QUIZ?**

DOS Quiz is a quick and easy way to test anyone on their knowledge of both basic and advanced DOS commands. The Quiz is completely taken on a DOS computer. It takes the user through a series of 20 questions, asking the user to perform tasks in DOS. Out of the 20 questions, 13 are categorized as Basic, and seven as Advanced.

At the end of the Quiz, a score screen is displayed, which shows a listing of all of the questions asked, what the main concept of the question was, and whether the user answered the question correctly or not. The numbers and percentages of Total, Basic, and Advanced questions answered correctly is also shown on the score screen. The opportunity to save the scoresheet to disk or paper is given at this point.

DOS Quiz may be used to find out who in your office needs work on their DOS knowledge, or as a screen for new employees. Though not designed to be a DOS tutor, as it does not cover options supported by many DOS commands and does not address concepts in, say, directory tree structure or filenames, it can be used to teach different ways of doing the same task.

# **RUNNING DOS QUIZ**

Running DOS Quiz is really quite simple - all you need to do is type DOSQUIZ at the DOS prompt and away you go. The program is completely self-contained, so no outside files are needed. The program is small, so it will run on nearly any DOS machine.

DOS Quiz works with either a color or monochrome monitor. DOS Quiz will try to use color first and will jump down to monochrome if color is not available. Monochrome monitors that emulate color monitors (such as b/w VGA) will work fine in color mode. The use of color in the program has been kept to a minimum to allow usage on a wide range of computers. If DOS Quiz does not choose the monochrome mode and you wish to force it into monochrome mode, or you do not care for DOS Quiz's color scheme, type "dosquiz /m" at the DOS prompt. Note that on color systems, /m will only work if your video adapter can emulate monocrome (for example, most CGA cards cannot).

Note: As of Version 1.2, DOSQUIZ detects if you are using EGA 43-line mode or VGA 50-line mode before starting up. Though DOSQUIZ uses 25-line mode, the line mode you started DOSQUIZ in will be reset when you leave.

After typing in DOSQUIZ, an intro screen will appear. After pressing any key as requested, the user will be prompted for his or her name and Social Security Number. This is for score-sheet identification purposes. The user is asked to verify his or her entry. An instruction screen will then appear. After reading the instructions and pressing any key, the quiz begins.

After finishing 20 questions, the score screen will appear. Three function keys are active here. F1 will print a scoresheet out on a parallel printer in port LPT1. F2 will prompt you for a filename to save a score-sheet to (with the user's input name as the default filename). If the filename given exists, you will be given a chance to change your choice. F3 quits the score screen and the user will be asked if the quiz is to be taken again. This is a Yes or No question. If Yes, the screen will go back to the Name/SSN screen. If No, then DOS Quiz will return control to DOS.

If you request that the scoresheet be printed out, DOS Quiz will poll your printer to see if it is ready to print. If it is not, an appropriate error message will print out and you will be asked to try again. Note that on many systems, if the printer is properly attached but turned off, no error will be detected.

If a user does not know the answer to a question, he or she can either guess or just press ENTER to skip answering. DOS Quiz will mark the question as being incorrectly answered and move on.

#### **RUNNING DOS QUIZ UNDER WINDOWS**

Included with the *ZIP* that DOS Quiz should have come in will be a *PIF* file and an *ICO* file for using DOS Quiz under Windows 3.0 and above, as well as the Write file you are readin now. I include these files as a convenience to people who are used to working in Windows. I have thoroughly tested DOS Quiz in Windows with no problems.

I do not recommend, however, that DOS Quiz be run in a testing mode under Windows. If this is done, then the savvy Windows user will most likely be able to open a window in which DOS will run, and in which s/he can test responses before typing them into DOS Quiz. The best use of this ability may be for the tester who is used to Windows to familiarize him or herself with the program in Windows, and then giving the test to users as run from the DOS prompt.

Another potential use (the one I found Windows most useful for in the writing of manuals) is the ability to have a window with DOS Quiz open while a window with Write or some other word processor also open, allowing the user to write user guides, for example.

I am not a very good artist, so forgive the simplicity of the icon. If you can come up with something better, let me know.

# **DOS QUIZ QUESTIONS**

The following is a listing of all questions asked in DOS Quiz, and their correct responses. Note that though the "correct" answers are all presented here in uppercase, all variations of upper and lower case are valid, as in DOS.

#### **1 Log onto a drive - Basic**

The user is placed at an A prompt. The user is asked to log onto a hard drive installed as drive C. The only correct answer is:

C:

#### **2 Change the DOS Prompt - Advanced**

The user is presented with a C prompt and asked to make the DOS prompt a little more informative - force the prompt to show the current path and the greater-than sign. The PROMPT command has many such useful abilities. If you load *ANSI.SYS* in your *CONFIG.SYS* file, then the possibilities are nearly endless. See your DOS manual for more info. The only correct answer is:

PROMPT \$P\$G

#### **3 Show a directory listing - Basic**

The user is shown a  $C:\rangle$  prompt and asked to type in the command that will show a listing of the files in the current directory. The DIR command is one of DOS's most used. Knowing how to use it is an essential. Knowing how to use it well is a true sign of a good DOS user. Valid answers are:

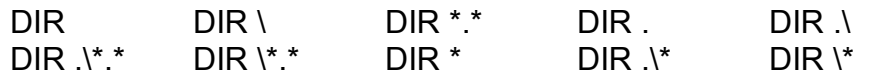

The user may also precede any of the directory options with C: (example, DIR C:. $\lambda^*$  is valid).

#### **4 Clear the screen - Basic**

The user is presented with the output from the DIR command above and asked to clear the screen using a DOS command. The only correct answer is:

#### **5 Show/Set the system date - Basic**

The user is asked to type in the DOS command that shows you the current system date. Note that there is a similar TIME command in DOS. The only correct answer is:

## DATE

DOS Quiz will show the actual current system date, assuming it is correct.

#### **6 Display the current DOS version - Advanced**

The user is asked to type in the DOS command that will display the version of DOS currently in use. This command is useful if you are working on a machine that you have never used before, or if you know you have DOS Version 3, but do not know which subversion. The only correct answer is

#### VER

#### **7 Create a subdirectory - Basic**

The user will be asked to create a subdirectory called "QUIZ". Mastering the directory control commands (MD, RD, and CD) are essential in your quest for DOS knowledge. If you are not sure you understand how DOS's directory structure works, review your DOS manual. DOS Quiz accepts all valid forms of this command:

MD QUIZ MD \QUIZ MD .\QUIZ

and all the preceding commands with the MKDIR command substituting for MD. You may omit the space between MD or MKDIR and \QUIZ or .\QUIZ. The directory specifications may be preceded with C: (for example, MD C:QUIZ is valid).

#### **8 Change the current working directory - Basic**

The user will be asked to change into the QUIZ directory just created. All valid forms of this command are accepted:

CD QUIZ CD \QUIZ CD .\QUIZ

and all of the preceding commands with CHDIR substituted for CD. You may omit the space between CD or CHDIR and \QUIZ or .\QUIZ. The directory specifications may be preceded with C: (for example, CD C:QUIZ is valid).

#### **9 Copy a file from one directory to another - Basic**

The user is asked to copy a file from one directory to the current directory. A valid response is broken into up to three pieces. The first piece must be

#### **COPY**

The second piece can be

#### \DOC\TEST.DOC ..\DOC\TEST.DOC

The third piece is optional and can be

. TEST.DOC \QUIZ\TEST.DOC \TEST.DOC ..\QUIZ\TEST.DOC

If no third piece is given, DOS assumes that you want to create a file of the same name in the current directory. It does so without prompting. This is a teriffic keystroke saver if all you are doing is making a copy of a file and the old name is OK. The second or third piece (or both) may be preceded by C:.

#### **10 Rename a file - Basic**

The user is asked to rename the file *TEST.DOC* in the current directory to *QUIZ.DOC*. This method cannot be used to change the location of the file, just the file's name in its directory. The valid entries are:

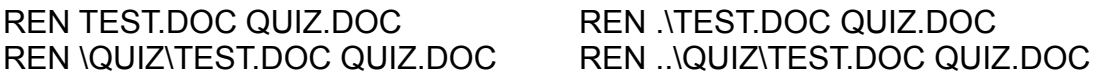

The longer form of REN, RENAME, is also accepted. Note that the seccond file name cannot have a pathname. DOS uses the same path given for the first file as the path for the second file, for the reason noted above. The *TEST.DOC* portion of the command may be preceded by C:. The *QUIZ.DOC* portion, however, cannot be.

#### **11 Show the contents of a file onscreen - Basic**

The user is asked to print out the contents of the file *QUIZ.DOC* to the screen. The intent is to use the TYPE command in one of the following ways:

TYPE QUIZ.DOC TYPE AQUIZ.DOC TYPE \QUIZ\QUIZ.DOC TYPE ..\QUIZ\QUIZ.DOC

All of the above variations on the filename will also work with

COPY filename CON

where filename is one of the filenames above (with or without path specifications). This copies the contents of a file to the Console screen (your monitor). Note that CON can also be entered as CON:. monitor). As with previous questions, the filename may be preceded by C:.

#### **12 Delete a file - Basic**

The user is asked to delete the file *QUIZ.DOC*. The valid answers are:

#### DEL QUIZ.DOC DEL .\QUIZ.DOC DEL \QUIZ\QUIZ.DOC

The longer form of DEL, ERASE, is also acceptable. If the QUIZ.DOC portion of the command preceded by C:, the response will be correct.

#### **13 Make root directory current directory - Basic**

The user is asked to change directories to the root (top) directory. The valid answers are:

CD \ CD .. CD C:\ CD C:..

The longer form of CD, CHDIR, is also acceptable. You may omit the space between CD or CHDIR and .. or \. If C: is given, a space MUST separate the CD or CHDIR and  $C \setminus \text{or } C$ :

#### **14 Remove a directory - Basic**

The user is asked to delete the QUIZ directory. The user is told to assume that the directory is empty. If it were not (if there were any files or sub-directories in the

directory), or if your current working directory is the directory you specify, then DOS will generate an error. The valid responses are:

RD QUIZ RD \QUIZ RD .\QUIZ

The longer form of RD, RMDIR, is also allowed. You may omit the space between RD or RMDIR and \QUIZ or .\QUIZ. The *QUIZ* portion of the command may be preceded by  $C$ :.

#### **15 Format a diskette - Basic**

The user is asked to assume that there is a diskette in drive A. The user is asked to type the command to format this diskette. A diskette must be formatted before it can be used to store data. The FORMAT command sets the structure of the diskette up so that DOS can read it and write to it. The only valid answer is:

FORMAT A:

## **16 Check a diskette - Advanced**

The user is asked to type the command that will check the diskette in drive A. The CHKDSK command is a very useful one. Unless you specifically tell it to fix errors, all CHKDSK does is look at your hard drive or diskette. So there is no excuse for not knowing how to use all of CHKDSK's useful features! The only valid answer is:

CHKDSK A:

#### **17 Use F3 to repeat last command - Advanced**

The user is asked to press one key that will recall the previous typed command. The output from the "Check a diskette" question is shown on screen. The only valid response is to press F3.

#### **18 Copy a like diskette - Advanced**

The user is told to copy the diskette in drive A to that in drive B. The user is told to assume that the two drives are of the same type. In DOS, you may type just DISKCOPY and the computer will asks you which drive is the source and which is the target. For Quiz purposes, the user is asked to provide the drivce names to the command. The only valid response, then, is:

DISKCOPY A: B:

#### **19 Show the DOS environment - Advanced**

The user is told to type the command that will show all currently set DOS environment variables. Common environment variables are COMSPEC, PATH, and PROMPT. In DOS 5.0, you may also see TEMP and DIRCMD. This command will show all defined variables and their values. The only correct answer is:

#### **SET**

## **20 Set a DOS environment variable - Advanced**

The user is asked to set an environment variable. The only valid response is:

#### SET WP=C:\WP

Note that spaces on either side of the  $=$  are not permitted. The space is counted as a character, so typing SET WP =  $C$ :\WP would set a variable called "WP" to  $C$ :WP. "WP " is not the same as "WP".

# **DOS QUIZ REGISTRATION**

#### **Registration**

DOSQUIZ is shareware, and I retain all copyrights to the program. If you use and like DOSQUIZ, I request that you donate \$15 to continue to use it. If you do, and also send a diskette  $(5\frac{1}{4}$  or  $3\frac{1}{2}$  Double or High density), I will include any new version of DOSQUIZ, as well as any bonus utilities I have written at that time. Please enclose an extra \$1 to cover postage, and be sure to enclose your address. If you prefer that I just send you a diskette, please add \$2 for shipping costs and for diskette costs.

If you would like a customized version of DOSQUIZ, the cost is \$100, including one license fee. Please see the file *PRICE.LST* for details. Site licenses are available at huge discounts. See the file *PRICE.LST* for details.

#### REGISTRATION NOW EASIER FOR COMPUSERVE USERS

You may now register DOSQuiz through CompuServe's Shareware Registration Service. To use the service, GO SWREG and register program #23.

#### SPECIAL DISCOUNT FOR USERS OF DOS5QUIZ AND/OR ADQ

DOS5Quiz is a DOSQuiz specially designed to test your DOS 5.0 knowledge. ADQ is the Advanced "power-user" test of DOS talents. If you wish to become part of the DOS Quiz family by registering any combination of the DOS Quiz programs, you will be getting some great training/testing tools at a great price. Any two DOS Quiz programs may be registered for \$20 (a savings of \$10), all three for \$25 (a savings of \$20). The same diskette and postage charges outlined above apply. See the enclosed file *PRICE.LST* for and invoice and other ordering info. The latest versions of all DOS Quiz products can be downloaded from the IBMAPP forum on CompuServe.

Steve Mount RR 1 Box 320 Starksboro, VT 05487-9702

Contact me on CompuServe.....: 73720,3404

Contact me on America On-Line: Mountain

Call for ordering/support....: (802) 453-5273

I have fax capability at the above number for orders, but you must call me to have my fax set up before faxing (it is a card and shares the line with my answering machine).

THE DOSQUIZ PROGRAM AND THIS MANUAL ARE COPYRIGHTED DOCUMENTS. THE OWNER OF THE COPYRIGHT GIVES OTHERS PERMISSION TO DISTRIBUTE UNALTERED COPIES OF THE PROGRAM AND DOCUMENTATION TO OTHER INTERESTED PARTIES. THIS PROGRAM IS NOT IN THE PUBLIC DOMAIN. IF YOU USE DOSQUIZ, PLEASE PAY THE REGISTRATION FEE. IT WILL ENSURE CONTINUED GROWTH OF THE PROGRAM FOR ALL USERS.

DOSQUIZ AND DOCUMENTATION COPYRIGHT (C) 1992 BY STEVE MOUNT ALL RIGHTS RESERVED.